## **Verification and Troubleshooting**

Check the DCM indicators to verify the DCM is operating correctly. The following diagram shows the proper indicator conditions.

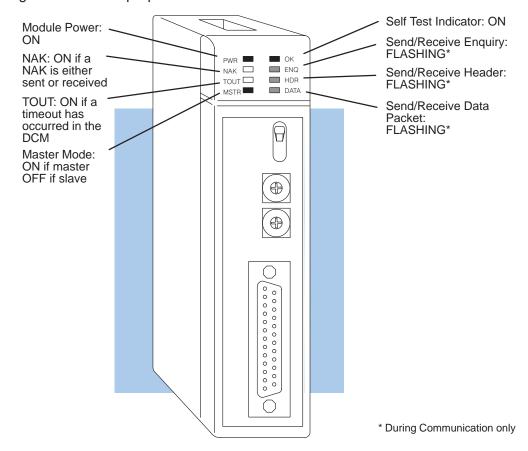

## Troubleshooting Quick Steps

If the DCM does not seem to be working correctly, check the following items. These items represent the problems found most often.

- 1. Cable and connections. Incorrectly wired cables and loose connectors cause the majority of problems. Verify you've selected the proper cable configuration and check the cable making sure it is wired correctly.
- 2. Dipswitch settings. Make sure you've set the DCM to match the communication parameters required by the master station (DCM, operator interface or host computer).
- 3. Incorrect protocol. Make sure your operator interface or personal computer software can use the *Direct*NET, Hostlink, CCM2, or MODBUS® RTU protocol.
- 4. Communications program. Check the communications program for errors. Consult the *Direct*NET Manual or the manuals that came with your host computer software or operator interface for details.

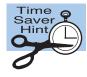

**NOTE:** If you need more in depth troubleshooting, see the chart on the next page. It provides several different indicator patterns that may help identify your exact problem.

The following table provides additional troubleshooting details.

| Indicator Status                                                                             | Possible Cause                                                                 | Corrective Action                                                                                                    |
|----------------------------------------------------------------------------------------------|--------------------------------------------------------------------------------|----------------------------------------------------------------------------------------------------|
| PWR or OK off                                                                                | PLC power is disconnected                                                      | Check the PLC source power.                                                                                                    |
|                                                                                              | DCM is defective                                                               | Replace the DCM.                                                                                                    |
| MSTR off (and DCM is in a master station)                                                    | Switch setting is incorrect                                                    | Remove power from the PLC, remove the DCM and check positions 1 and 2 on SW5.                                                                                    |
| ENQ indicator does not come on when communications program is executed                       | The PLC master station is not in Run mode                                      | Place the PLC in Run mode.                                                                                                    |
|                                                                                              | Online / Offline switch is in the Offline position                             | Set the switch to Online.                                                                                                    |
|                                                                                              | Communications program is not correct                                          | Check the communications program. Verify the address, amount of data, and data type are correct. (See the <i>Direct</i> NET manual for details on the programs). |
| ENQ stays on, but NAK, TOUT, or HDR indicators do not come on at all                         | Communication timeout is disabled                                              | Remove power from the PLC, remove the DCM, and check position 3 on SW5.                                                                                          |
|                                                                                              | RTS and CTS signals are not looped back on the master station end of the cable | Remove master station connector, ensure RTS and CTS are connected according to the cable diagram.                                                                |
| ENQ comes on and TOUT indicator flashes                                                      | RLL communications program is not correct                                      | Check the communications program.  Verify the address is correct. (The address is set in hex, but the RLL uses BCD).                                             |
|                                                                                              | Modes are different                                                            | Set baud rate, parity, and mode (HEX/ASCII) to match the master station.                                                                                         |
|                                                                                              | Communication cable                                                            | Verify the cable is wired according to the cable pinouts.                                                                                                    |
| ENQ indicator comes on and NAK indicator flashes (slave responds, but the data is incorrect) | Modes are different                                                            | Set baud rate, parity, and mode (HEX/ASCII) to match the master station.                                                                                         |
|                                                                                              | Communication cable                                                            | Make sure the + and – connections are correct (RS422). Check pin 7 (GND) if you're using RS232C.                                                                 |
| ENQ and HDR indicators come on and the NAK indicator flashes                                 | Communications program is not correct                                          | Check the amount of data being transferred. You must use the correct byte boundaries for the data type being used.                                               |
|                                                                                              | Modes are different                                                            | Set baud rate, parity, and mode (HEX/ASCII) to match the master station.                                                                                         |
| DATA indicator is on, but the NAK indicator comes on intermittently                          | Electrical noise                                                               | Make sure the system has good earth grounds. Only one end of the cable shield should be grounded.  If you're using RS232C, try using RS422.                      |
|                                                                                              |                                                                                | , 5 a 7 5 doing 1102020, try doing 110422.                                                                                                    |